# **Linux router - poznámky**

# **nf\_conntrack - nastavení conntracku na linux routeru**

Conntrack se na routeru používá při zapnutí stavového firewallu nebo při nastavení NATu. Při natování většího poštu IP adres není často defaultní nastavení conntracku dostatečné a proto je potřeba ho upravit. V krajním případě jste na neoptimální nastavení dokonce upozorněni hláškou nf\_conntrack: table full, dropping packet v syslogu.

Optimalizaci provádíme změnou hodnot parametrů **nf\_conntrack\_max** a conntrack hashsize reprezentovanou parametrem **nf\_conntrack\_buckets**. Aktuální hodnoty získáte pomocí příkazů:

```
$ cat /proc/sys/net/netfilter/nf_conntrack_max
65536
$ cat /proc/sys/net/netfilter/nf_conntrack_buckets
16384
```
Hodnotu nf conntrack max je vhodné nastavit podle velikosti dostupné operační paměti. nejprve zjistíme velikost jednoho záznamu v conntrack tabulce:

```
cat /proc/slabinfo
slabinfo - version: 2.1
# name <active_objs> <num_objs> <objsize> <objperslab>
<pagesperslab> : tunables <limit> <batchcount> <sharedfactor> : slabdata
<active slabs> <num slabs> <sharedavail>
...
...
nf conntrack 3 0 0 240 17 1 : tunables 120 60 8 :
slabdata 0 0 0
nf conntrack 2 0 0 240 17 1 : tunables 120 60 8 :
slabdata 0 0 0
nf conntrack 1 0 0 240 17 1 : tunables 120 60 8 :
slabdata 0 0 0
nf conntrack expect 0 0 184 22 1 : tunables 120 60 8
: slabdata 0 0 0
```
Hodnota **240** je v mém případě hodnota jednoho záznamu v tabulce conntrack. Dejme tomu, že můj router má 2GB RAM, pak pro conntrack tabulku použiju max. 1GB RAM. Použiju vzorec **velikost RAM v bytech / 240 = nf conntrack max** (1073741824 / 240 = 4473924,26667) tj. 4473924. Hashsize se potom vypočítá jako nf conntrack max / 8 tj. 4473924 / 8 = 559240

Nastavení nových parametrů pro nf\_conntrack

### [/etc/sysctl.conf](https://wiki.spoje.net/doku.php/howto/network/conntrack?do=export_code&codeblock=2)

```
..
..
#ipconntrack
```

```
net.ipv4.netfilter.ip_conntrack_max=4473924
net.ipv4.netfilter.ip_conntrack_tcp_timeout_established=7200
```

```
a
```
[/etc/modprobe.d/nf\\_conntrack.conf](https://wiki.spoje.net/doku.php/howto/network/conntrack?do=export_code&codeblock=3)

```
options nf_conntrack hashsize=559240
```
obojí je možné změnit za chodu bez restartu

```
echo 559240 > /sys/module/nf_conntrack/parameters/hashsize
sysctl -p
```
# **Pokud na routeru mám pouze stavový firewall**

V takovém případě je možné conntrack úplně vypnout, zvlášt pokud mám firewall jen na INPUT Do skriptu pro firewall, volaný přes iptables-restore přidáme následující řádky

```
*raw
:PREROUTING ACCEPT [0:0]
:OUTPUT ACCEPT [0:0]
-A PREROUTING -d 1.2.3.4/32 -j ACCEPT
-A PREROUTING -d 5.6.7.8/32 -j ACCEPT
-A PREROUTING -j CT --notrack
-A OUTPUT -s 1.2.3.4/32 -j ACCEPT
-A OUTPUT -s 5.6.7.8/32 -j ACCEPT
-A OUTPUT -j CT --notrack
COMMIT
```
Pravidla s IP adresou je potřeba vyjmenovat pro všechny IP adresy na interfacech routeru. **Pokud nepouzivame firewall na OUTPUTu, je mozne v tomto pripade pro notrack v outputu uplne vynechat**

V pripade, ze mate na routeru vetsi mnozstvi interfacu, je mozne pouzit ipset:

```
-A PREROUTING -m set --match-set local4 src -j ACCEPT
-A PREROUTING -m set --match-set local4 dst -j ACCEPT
-A PREROUTING -j CT --notrack
```
a v prislusnem ipsetu (v nasem pripade **local4**) vyjmenovat adresy na vsech lokalnim interfacech pomoci skriptu

```
#!/bin/bash
```

```
ipset flush local4
```

```
ipset flush local6
ipset -exist create local4 hash:ip comment timeout 0
ipset -exist create local6 hash:ip comment timeout 0 family inet6
for i in `ip a s | grep -o "inet [0-9\backslash.]^*" | cut -d ' ' -f 2 | sort -u`; do
         ipset -exist add local4 $i
done
for i in `ip a s | grep -o "inet6 [0-9a-f\rangle: ]*" | cut -d ' ' -f 2 | sort -u`;
do
         ipset -exist add local6 $i
done
```
# **NAT a tunelované VPN**

Pokud nám zlobí některé služby např. PPTP, je potřeba na routeru přidat automatické zavádění modulů:

ip\_conntrack ip conntrack ftp ip\_conntrack\_pptp ip\_gre ip6\_gre gre ip\_nat ip\_nat\_ftp ip\_nat\_pptp nf\_conntrack nf\_conntrack\_ipv4 nf\_conntrack\_ipv6 nf\_conntrack\_proto\_gre nf\_nat\_proto\_gre ppp\_mppe pptp pppoe nf\_nat\_pptp

V kernelu od verze 4 je ještě potřeba zapnout přes sysctl používání nat helper, které je defaultně vypnuté:

net.netfilter.nf\_conntrack\_helper=1

# **Optimalizace**

Optimalizace pro 10G karty

```
# 10GB/54MB (56623104)
net.core.rmem max = 56623104
net.core.wmem max = <math>56623104</math>net.core.rmem default = 56623104
net.core.wmem default = 56623104
net.core.optmem_max = 40960
net.ipv4.tcp_rmem = 4096 87380 56623104
net.ipv4.tcp_wmem = 4096 65536 56623104
```
Optimalizace poctu sousedu a ARP cache

# For IPv4 net.ipv4.neigh.default.gc\_thresh1=8192 net.ipv4.neigh.default.gc\_thresh2=12228 net.ipv4.neigh.default.gc\_thresh3=24456 # For IPv6 net.ipv6.neigh.default.gc\_thresh1=8192 net.ipv6.neigh.default.gc\_thresh2=12228 net.ipv6.neigh.default.gc\_thresh3=24456

Optimalizace souvisejici s firewallem

```
#number of incoming connections
net.core.somaxconn = 2048
```

```
#Maximum number of remembered connection requests
net.ipv4.tcp max syn backlog = 30000
```

```
# Increase the tcp-time-wait buckets pool size to prevent simple DoS attacks
net.ipv4.tcp max tw buckets = 2000000
```
# Decrease TIME\_WAIT seconds  $net.ipv4.tcp_fin_timeout = 10$ 

— zdroje

<https://access.redhat.com/solutions/30453#Valid>

From: <https://wiki.spoje.net/> - **SPOJE.NET**

Permanent link: **<https://wiki.spoje.net/doku.php/howto/network/conntrack>**

Last update: **2022/05/05 12:45**

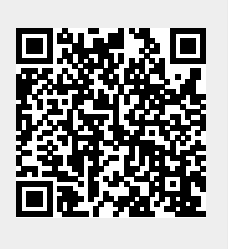